**Normalement**, la carte Flowcode a été installée sur les prises USB de la face avant de tous les PC l'an dernier. Bien prendre le port du haut sinon le logiciel vous jette.

## **Première utilisation de Flowcode**

Lors des projets, les élèves doivent toujours se mettre sur les mêmes postes, sinon cette manipulation sera à recommencer sur le nouveau poste de travail.

Lors de l'installation du logiciel, le programmeur pointe vers une mauvaise adresse.

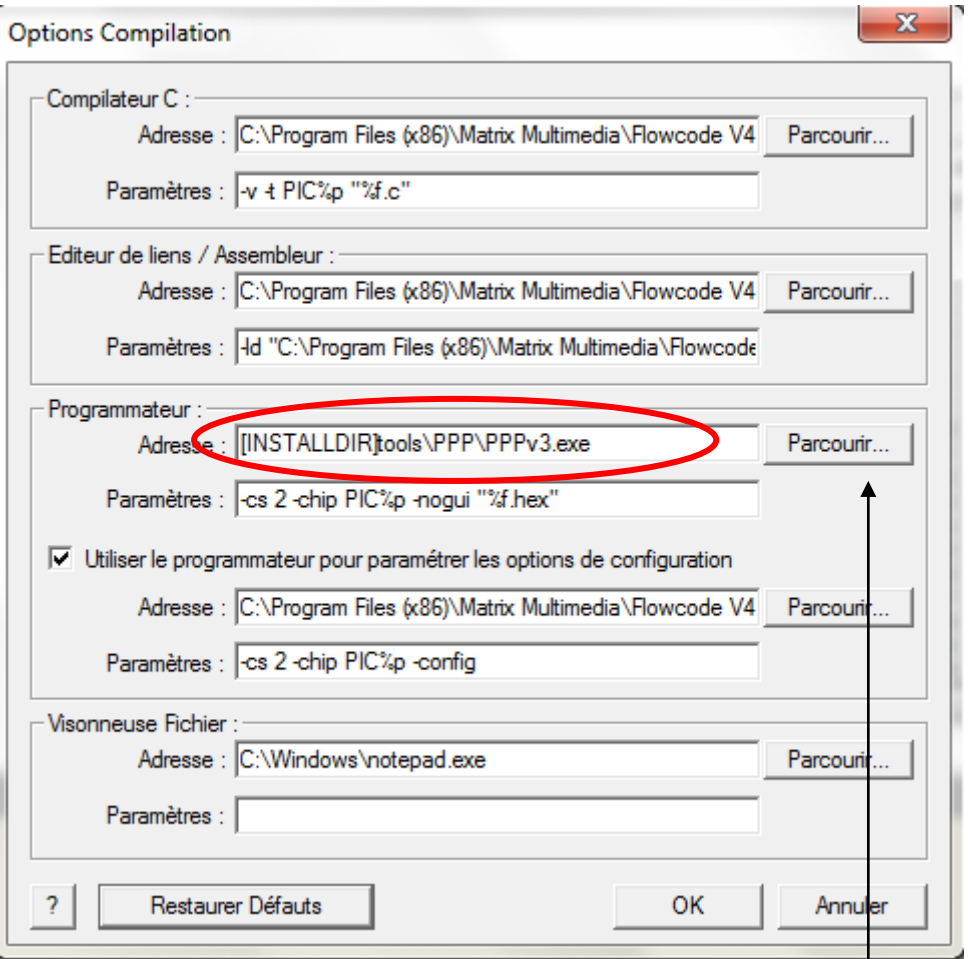

Donc, lors de la première utilisation et seulement lors de la première, il faut rediriger le programmeur.

Pour ceci aller dans Puce / option de compilation / parcourir Aller dans :

C:\Program Files (x86)\Matrix Multimedia\Common\PPPv3 et sélectionner PPPv3.exe Autre chemin :

C:\Program Files (x86)\Matrix Multimedia\Flowcode V4\Tools\PPP

Le programmeureur est PPPV3.exe

## **A chaque utilisation ou création d'un nouveau projet**

Ce kit est une carte de développement qui offre donc toutes les possibilités que peut offrir un PIC. Tous les microprocesseurs ont besoin d'une horloge pour fonctionner.

Les pics disposent de deux horloges :

- Une horloge interne RC , pratique mais lente (enfin pour certaines de nos applications cela suffirait)
- Une horloge externe à base d'un **quartz** plus rapide (quartz qui se trouve sur la carte de développement)

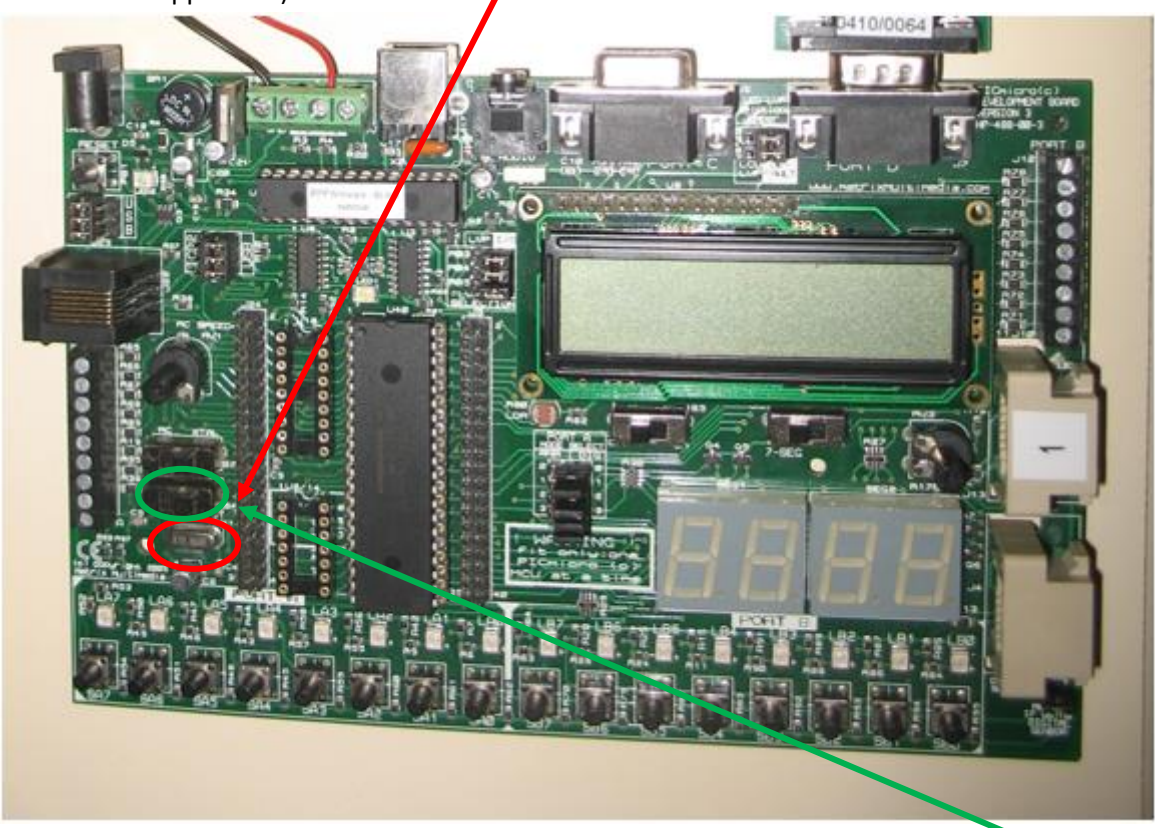

Par défaut le pic fonctionne avec son horloge interne, il faut donc mettre **l'intérrupteur** en position RC

On peut passer en mode Quartz, dans ce cas il faut changer dans puce\configurer et changer l'oscillateur de RC à XTAL. Ne pas oublier de changer l'interrupteur. Si ce n'est pas conforme le programme ne fonctionnera pas.

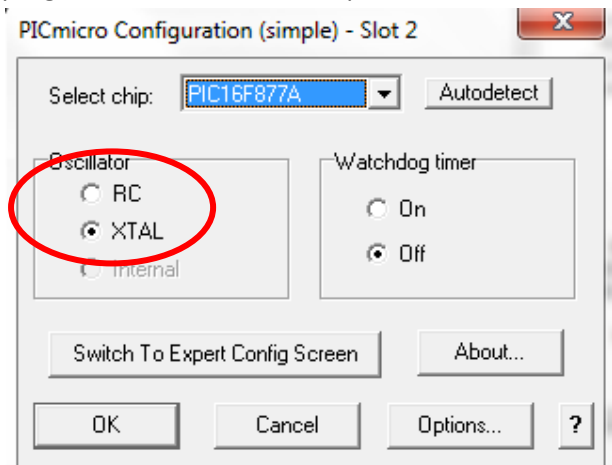